# Mini DisplayPort™ to HDTV Cable

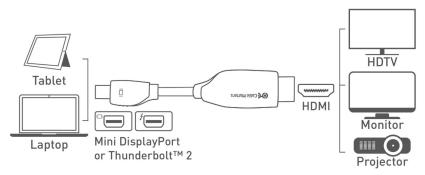

- 1) Connect MiniDP CABLE end to the Mini DisplayPort/Thunderbolt 2 port of the COMPUTER
- 2) Connect the HDTV CABLE end to the DISPLAY with HDMI input
- 3) Select the HDMI input setting from the menu of the connected DISPLAY
- 4) Select a compatible VIDEO resolution and refresh rate from the computer
- 5) Adjust the computer AUDIO output settings for HDMI

Connection Notes

- WINDOWS & MAC COMPATIBLE with Thunderbolt<sup>™</sup> 2 or Mini DisplayPort ports
- DUAL MONITOR SETUP to connect up to 2 monitors (1 adapter per monitor) with AMD Eyefinity
- NOT BI-DIRECTIONAL cable converts the signal only from Mini DisplayPort to HDMI
- VIDEO RESOLUTION up to 1920x1200 @ 60 Hz including 1080p
- AUDIO SUPPORT for LCPM, DTS, and Digital Dolby with compatible equipment
- MACS BEFORE 2010 do not output audio over Mini DisplayPort
- CHECK DRIVER UPDATE availability for any OS or video graphics card updates for MiniDP
- EASY-GRIP TREADS on the connector assist in cable unplugging to prevent damage
- HDMI TO DVI adapter compatible with a separate adapter for video transmission only
- HDCP SUPPORT for viewing copy protected video with HDCP compliant equipment
- DUST CAPS protect the connectors on the cabling when traveling

Apple, Mac, MacBook, MacBook Air, MacBook Pro, Mac Pro, and iMac are trademarks of Apple Inc. HDMI and High-Definition Multimedia Interface are either registered trademarks or trademarks of HDMI Licensing, LLC in the United States and/or other countries Thunderbolt is a trademark of Intel Corporation in the U.S. and/or other countries.

### VIDEO SETTINGS IN WINDOWS

- 1) Connect the cable to both ends
- Select the HDMI input from the connected display menu
- 3) Search for *Display Settings* in Windows
- Select to Duplicate or Extend the display (Note: Click and drag the program to the display in Extended Mode)
- 5) Click Apply to save the settings

Select *Display Adapter Properties* to adjust the video Refresh Rate —

| ADVANCED DISPLAY SETTINGS                                                                                                    |                                                                                                    |
|----------------------------------------------------------------------------------------------------|----------------------------------------------------------------------------------------------------|
| Customize your display                                                                                                    |                                                                                                    |
|                                                                                                    |                                                                                                    |
|                                                                                                    |                                                                                                    |
|                                                                                                    |                                                                                                    |
|                                                                                                    |                                                                                                    |
| 1                                                                                                    | 2                                                                                                    |
| 10 A                                                                                                    | <u> </u>                                                                                                    |
|                                                                                                    |                                                                                                    |
|                                                                                                    |                                                                                                    |
| Identify Detect Connect to a wireless d                                                                                                    | Isplay Multiple Monitors and Intel/R) HD Graphics 530 Properties Adapter Monitor Calar Management: Intel® HD Graphics Control Panel |
| Multiple displays                                                                                                    | Munitur Type                                                                                                    |
| Extend these displays                                                                                                    | Generic Hub Munitur                                                                                                    |
| Resolution                                                                                                    | Stropertes<br>Manitar Settings                                                                                                    |
| 1920 × 1080 (Recommended) V                                                                                                    | Screen refresh rate:                                                                                                    |
|                                                                                                    | 60 Hentz 🗸                                                                                                    |
| Apply Cancel                                                                                                    | Hole modes that this maintar cannot display<br>Clearing this check box allows you to select display modes that this                 |
| Apply Cance                                                                                                    | months cannot display correctly. This may lead to an unusable<br>display and/or damaged hardware.                                   |
| Related settings                                                                                                    | monitor cannot display connectly. This may lead to an unusuable                                                                     |
| and the second second se | monitor cannot display connectly. This may lead to an unusuable                                                                     |
| Related settings                                                                                                    | monitor cannot display connectly. This may lead to an unusuable                                                                     |

## AUDIO SETTINGS IN WINDOWS

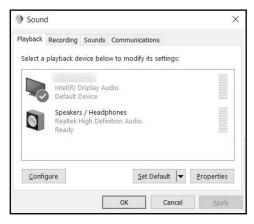

- 1) Search for Sound in Windows
- 2) Open the Playback Tab in Sound
- 3) Select the display with HDMI audio
- 4) Set the Configuration and Properties
- 5) Click Set Default
- 6) Click Apply and OK to save the settings
- 7) Adjust the volume at the connected display
- Changing the audio device may require you to **RESTART** your PC
- Check that your computer volume is not MUTED or extremely low

## VIDEO SETTINGS IN MAC

- 1) Connect the cable to both ends
- 2) Select the HDMI input on the display
- 3) Open the Apple Menu on your computer
- 4) Select System Preferences
- 5) Click the Displays icon
- 6) Click the Arrangement tab
- 7) Choose to Duplicate or Extend the display
- DUPLICATE the display: Check 'Mirror Displays' box
- EXTEND the display: Drag the display box to the desired position
- TOP WHITE BAR: Drag it to the other display to change the primary screen

## AUDIO SETTINGS IN MAC

|                           | Sound                              |                    |  |
|---------------------------|------------------------------------|--------------------|--|
|                           | Sound Effects                      | utput Input        |  |
| Select a device for sour  | nd output:                         |                    |  |
| Name                      |                                    | Туре               |  |
| Internal Speakers         |                                    | Built-in           |  |
| <b>I</b> TV               |                                    | HDMI               |  |
| Settings for the selected | device:<br>The selected device has | no output controls |  |
| Output volu               | ume: 📢                             |                    |  |

- 1) Open the Apple Menu
- 2) Select System Preferences
- 3) Click the Sound icon
- 4) Click the Output tab
- 5) Select the connected display with HDMI
- 6) Adjust the volume at the connected display

 Check the technical specifications of your display to verify if it supports audio input over HDMI, requires a separate audio cable, or does not support audio at all

|                             | Display                | Arrangement | Color |  |
|-----------------------------|------------------------|-------------|-------|--|
| To rearrange the displays,  |                        |             |       |  |
| To relocate the menu bar, o | drag it to a different | t display.  |       |  |
|                             |                        |             |       |  |
|                             |                        |             |       |  |
|                             |                        |             |       |  |
|                             |                        |             |       |  |
|                             |                        |             |       |  |
|                             |                        |             |       |  |
| ¥                           |                        |             |       |  |
| Mirror Displays             |                        |             |       |  |
|                             |                        |             |       |  |
| AirPlay Display: Off        |                        | 0           |       |  |

## Troubleshooting Tips

### CABLING

- Check that all cable connections are secure
- · Inspect the cable to check that no pins are damaged or bent
- Test the cable with a different port or computer, if possible

### COMPUTER SOURCE

- Check for updated OS and video graphics card drivers for Mini DisplayPort/Thunderbolt
- · Review the troubleshooting steps from your computer manufacturer
- Try different video resolution and refresh settings supported by the connected display
- · Verify that the audio from your computer is not muted or extremely low
- Reboot the computer after making multiple changes

#### CONNECTED DISPLAY

- · Select the HDMI input from the connected display menu
- · Select a video resolution and aspect ratio setting supported by your computer
- · Adjust the audio level with your remote or from the display menu
- · Check for firmware updates and troubleshooting from the display manufacturer

#### View our other Mini DisplayPort Cable products at www.cablematters.com

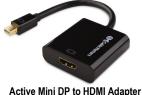

Active Mini DP to HDMI Adapte Model 101021

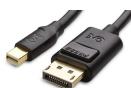

Mini DP to DP Cable Model 101007

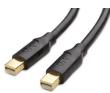

Mini DisplayPort Cable Model 101007

Customer Support and Contact Information Cable Matters offers lifetime technical support as an integral part of our commitment to provide industry leading solutions.

#### Contact us at wholesale@cablematters.com for large volume discount pricing.

Warranty Information This product is backed by a limited one-year warranty. In addition, Cable Matters warrants its products against defects in materials and workmanship for the periods noted, following the initial date of purchase. During this period, the products may be returned for repair, or replaced with equivalent products at our discretion. The warranty covers parts and labor costs only. Cable Matters does not warrant its products from defects or damages arising from misuse, abuse, alteration, or normal wear and tear.

Limitation of Liability In no event shall Cable Matters Inc. (including their officers, directors, employees or agents) be liable for any damages (whether direct or indirect, special, punitive, incidental, consequential, or otherwise), loss of data, loss of profits, loss of business, or any pecuniary loss, arising out of, or related to the use of this product exceeding the actual price paid for the product. Some states do not allow the exclusion or limitation of incidental or consequential damages. If such laws apply, the limitations or exclusions contained in this statement may not apply to you.

Cable Matters is a registered trademark or trademark of Cable Matters Inc. All rights reserved. All other trademarks are the property of their respective owners.